## Welcome to ...

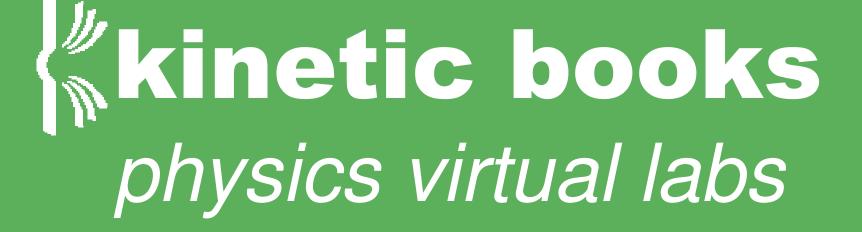

Perfect for YOUR Digital Classroom

## BEFORE clicking on the installer, please copy the key code.

To access Ebook, please go to:

http://www.kineticbooks.com/physics/princ2/installer/index.htmlYou will be prompted with a login screen. Click on the \'Register\' link. Enter the following key: bvmkNBFb Complete the form, and click the \"Register\" button. Run the installer.

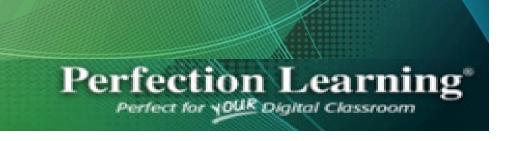

## Login

E-mail:

Password:

Login

Need to change your password? Please click here Need to change your e-mail address? Please click here Forgot your password? Please click here to reset your password

I received my account from my instructor and need to set up my login information, Register Click register.

## Register

Key provided by instructor:

Paste key code here.

A valid e-mail address is required for e-mail verification and future account maintainance.

Password must be at least 6 characters long.

E-mail:

Enter E-mail and password information.

Confirm e-mail:

Password:

Confirm password:

Register

Click register.

Perfection Learning®

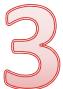

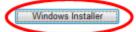

Click.

Mac OS/X Installer

(OS X Version 10.6 and above)

Mac OS/X Installer

(OS X Version 10.5)

Note to Macintosh users: You may be asked for a user name and password when you run the installer downloaded from our site. During installation you will need to enter the Administrator user name and password for your computer. If you don't have a password, leave the password field blank and simply select "OK" to continue installing the product. When you launch the product after installation, you will be prompted to logon to the web access with the username and password you used to purchase the book from our web store.

2012 Perfection Learning Corporation

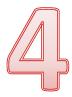

Then click.

Do you want to run or save **SetupPrinc.exe** (38.8 MB) from **www.kineticbooks.com**?

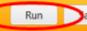

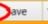

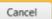

Perfect for YOUR Digital Classroom